**УДК 657.1.011.56**

# **ДОКУМЕНТАЛЬНОЕ ОФОРМЛЕНИЕ РАСЧЕТОВ ПО КРЕДИТАМ И ЗАЙМАМ ПРИ АВТОМАТИЗИРОВАННОЙ ФОРМЕ УЧЕТА**

### *Кузьмина С.А., студентка 4 курса экономического факультета Научный руководитель - Лешина Е.А.,кандидат экономических наук, доцент ФГБОУ ВО Ульяновский ГАУ*

**Ключевые слова:** *автоматизация бухгалтерского учета, контрагент, регистры учета, кредиты, займы, договор.*

*В работе рассмотрен порядок документального оформления расчетов по кредитам и займам в сельскохозяйственной организации средствами программы 1C: Бухгалтерия.*

Расчеты по кредитам и займам начинаются с документального оформления.

Договор займа и кредитный договор похожи по своей правовой сути. Но между ними есть и различия, которые наглядно представлены в таблице 1.

Рассмотрим договор кредита. Кредитные отношения банка с предприятием оформляются договором. Согласно п. 1 ст. 819 ГК РФ по кредитному договору банк или иная кредитная организация (кредитор) обязуются предоставить денежные средства (кредит) заемщику в размере и на условиях, предусмотренных договором, а заемщик обязуется возвратить полученную денежную сумму и уплатить проценты на нее.

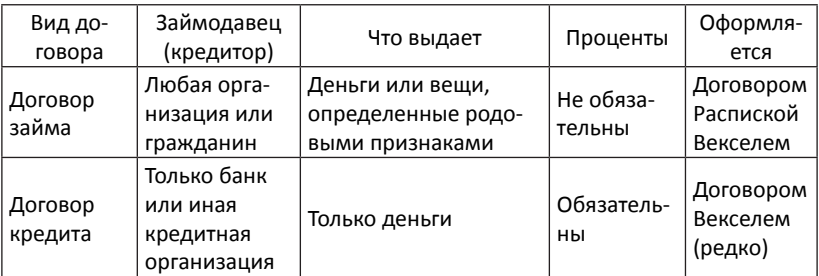

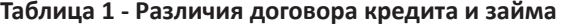

После проверки всех документов, его платежеспособности, удовлетворения заемщиком предложенных условий банка по кредиту, соотношения риска и прибыли кредитования и иных факторов, определяющих кредитную политику банка, банк выдает кредит.

Получение кредита отражено в банковском ордере. В бухгалтерии предприятия на основании банковского ордера в программе 1С формируют документ платежное поручение входящее.

Суммы платежа по кредиту также оформляются банковским ордером. По этой операции в бухгалтерии формируют документ платежное поручение исходящее.

И входящее, и исходящее платежное поручение отражаются в программе в выписке банка.

Помимо кредитных организаций, заемные средства можно получить и у других юридических или физических лиц. В этом случае оформляется договор займа.

Требования к форме договора займа предусмотрены п. 1 ст. 808 ГК РФ. Согласно п. 3 ст. 23 ГК РФ к предпринимательской деятельности применяются правила, регулирующие деятельности юридических лиц. Таким образом, если займодавцем по договору займа является юридическое лицо или предприниматель, договор обязательно должен быть заключен в простой письменной форме. То есть сторонам достаточно составить на бумаге и подписать такой договор. Государственной регистрации в этом случае не требуется.

Заключение договора в письменной форме не обязательно означает подписание сторонами одного или двух экземпляров договора. Свидетельствовать о заключении договора займа в письменной форме может и другой письменный документ, на основании которого был выдан заем. Например, письмо заемщика займодавцу с просьбой предоставления займа и последующая выдача заемщику денег под расписку. В этом случае письменная форма также считается соблюденной.

Если требование об обязательной письменной форме договора займа не было соблюдено, такой договор не считается недействительным, но к его сторонам применяются последствия, закрепленные в п. 1 ст. 162 ГК РФ. Согласно этой норме несоблюдение простой письменной формы договора лишает стороны права в случае возникновения спора ссылаться в подтверждение сделки и ее условий на свидетельские показания. Но можно предоставлять письменные и иные доказательства.

Согласно п. 2 ст. 808 ГК РФ заемщиком займодавцу может быть выдана расписка или другой документ, подтверждающий получение

заемщиком определенной денежной суммы или определенного количества вещей. Этим документом можно подтвердить факт выдачи денег займодавцем определенному лицу в случае возникновения спора (например, в случае отказа заемщика вернуть заемные средства).

Данные расчеты оформляются платежными поручениями, входящие платежные поручения поступают в бухгалтерию предприятия вместе с банковской выпиской, а исходящие – оформляются в программе 1С.

Рассмотрим более подробно, как отражаются данные операции в программе 1С: Бухгалтерия учебной версии.

На основании платежного поручения в программе заполняется строка Поступление на расчетный счет в электронной форме Банковские выписки. В реальности данные загружают с помощью специального сервиса, поскольку в учебной версии это сделать невозможно, рассмотрим порядок заполнения вручную.

Для этого в списке Банковские выписки нажимаем кнопку «Поступление», в результате чего появляется электронная форма Поступление на расчетный счет.

В данной электронной форме выбираем вид операции – Получение займа от контрагента. Указываем дату, входящий номер и дату документа, служащего основанием для операции, в поле Плательщик выбираем из соответствующего справочника организацию-заимодавца, указываем сумму займа, выбираем договор с заимодавцем и обязательно контролируем счет расчетов, так как по данному виду операции в документе можно учитывать как долгосрочные, так и краткосрочные займы.

После проведения данной электронной формы программа сформирует бухгалтерские записи, которые можно увидеть, воспользовавшись кнопкой «ДтКт» [2].

В случае уплаты процентов или суммы основного долга, в программе заполняется электронная форма Платежное поручение.

В данном случае для отражения уплаты процентов выбираем вид операции Возврат кредита банку, который предназначен для отражения уплаты и основной суммы долга, и процентов, причем в одном документе можно детализировать платеж, и указать, сколько из суммы платежа приходится на проценты.

Платежное поручение, хотя и имеет кнопку «Провести», бухгалтерских проводок не формирует. Для того, чтобы отразить списание денежных средств по платежному поручению, необходимо в программе оплатить его. Это можно сделать разными способами. Например, воспользуемся кнопкой «Создать на основании», и выберем документ Списание с расчетного счета, который будет заполнен на основании данных платежного поручения автоматически.

Здесь также нужно проконтролировать счет расчетов – 66 или 67. Проведенные документы Поступление на расчетный счет и Списание с расчетного счета отражаются в Банковских выписках.

Для начисления процентов за пользование кредитами и займами в программе 1С: Бухгалтерия нет специальной формы документа, поэтому начисление производится ручной операцией.

В документе Операция все реквизиты указываются вручную.

Данная электронная форма предназначена для отражения хозяйственных операций, для которых нет специальных форм документов в программе. Операция имеет печатную форму – Бухгалтерская справка [3].

Получение кредитов, начисление процентов за пользование ими, а также погашение задолженности подлежит соответствующему отражению в бухгалтерском учете.

Таким образом, документальное оформление расчетов по кредитам и займам в программе 1С: Бухгалтерия практически полностью автоматизировано.

### *Библиографический список:*

- 1. Гражданский кодекс РФ// СПС Консультант Плюс.
- 2. Лешина, Е.А. Особенности составления бухгалтерского баланса в программе «1С:Бухгалтерия»/ Е.А.Лешина, М.А.Суркова// Особенности развития бухгалтерского учета, анализа и аудита в разных отраслях народного хозяйства: сборник научных трудов. - Ульяновск, 2012. - С. 138-144.
- 3. Лёшина, Е.А. Создание резервов по сомнительным долгам в сельскохозяйственной организации при автоматизированной системе учета / Е.А.Лёшина, О.И.Хамзина// Материалы VII Международной научно-практической конференции «Аграрная наука и образование на современном этапе развития: опыт, проблемы и пути их решения». - Ульяновск, 2016. - С. 68-72.
- 4. Навасардян П.А. Порядок оформления кредитных сделок банка с юридическими лицами и анализ кредитоспособности этих клиентов / П.А. Навасардян, А.А. Навасардян // Экономика и предпринимательство, 2013. - №12-4. – С. 376-379
- 5. Навасардян А.А. Недостатки в современной практике бухгалтерского учета амортизации основных средств / Материалы VIII международной научнопрактической конференции «Аграрная наука и образование на современном этапе развития: опыт, проблемы и пути их решения», 2017. - С. 104-110.
- 6. Лёшина Е.А.Учет на предприятиях малого бизнеса: учебное пособие /Е.А.

#### 42 *Материалы III Международной студенческой научной конференции*

Лёшина, Н.Е.Климушкина, М.А.Суркова и др. – Ульяновск: УГСХА, 2014. – 133с.

- 7. Лёшина Е.А.Угрозы экономической безопасности российской федерации в инвестиционной сфере / Е.А.Лёшина, О.И.Хамзина // Материалы VIII международной научно-практической конференции «Аграрная наука и образование на современном этапе развития: опыт, проблемы и пути их решения». – Ульяновск: УГСХА, 2017. - С. 92-97.
- 8. Свешникова И.В. Роль системы учетно-аналитического и контрольного обеспечения для экономической безопасности предприятия/ И.В.Свешникова, Н.Е. Климушкина, Е.А.Лешина// Материалы IX Международной научнопрактической конференции, посвященной 75-летию Ульяновского государственного аграрного университета имени П.А. Столыпина «Аграрная наука и образование на современном этапе развития: опыт, проблемы и пути их решения». – Ульяновск: УлГАУ, 2018. - С. 331-336.

# **DOCUMENTATION OF CALCULATIONS UNDER CREDITS AND LOANS AT THE AUTOMATED FORM OF ACCOUNTING**

## *Kuzmina S. A.*

**Keywords:** *automation of accounting, counterparty, accounting registers, loans, contract.*

*The paper considers the procedure for documenting settlements on loans and borrowings in an agricultural organization by means of the 1C: Accounting program.*